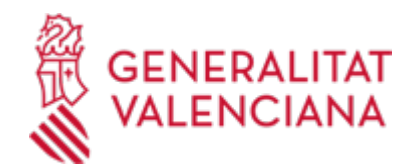

## **Aportación de documentación a un expediente abierto de ayudas de la Dirección General de Innovación (22424 / SIA: 2859897)**

### **Organismo**

Conselleria de Innovación, Industria, Comercio y Turismo

#### **Estado**

Abierto

### **Plazo de solicitud**

Abierto

## **INFORMACIÓN BÁSICA**

# **¿QUÉ ES Y PARA QUÉ LE SIRVE?**

Este trámite permite la aportación por vía telemática de documentos a un expediente de solicitud de ayuda abierto en la Dirección General de Innovación.

La aportación se puede realizar:

- Como consecuencia de un requerimiento de la citada Conselleria.
- Para presentar la justificación de las subvenciones.

- Por iniciativa del interesado (voluntariamente o por determinarlo así la normativa aplicable al expediente de que se trate).

### **REQUISITOS**

Para poder aportar documentación mediante este trámite telemático se han de cumplir los siguientes requisitos:

1.- En primer lugar se ha de estar en uno de estos supuestos:

a) Haber recibido un REQUERIMIENTO (de subsanación u otro tipo) de la Dirección General de Innovación, respecto a un expediente administrativo abierto (es decir, no resuelto, ni archivado) de ayudas o subvenciones. b) Estar en plazo para la presentación de la justificación de las subvenciones.

c) Existir un expediente abierto de esas características en dicha Conselleria, al que la persona interesada quiera (es decir, sin haber sido requerida para ello) aportar más documentación, o bien presentar su renuncia o desistimiento, según proceda.

NO PODRÁ UTILIZAR ESTE ENLACE en el caso que las bases, la convocatoria del procedimiento de ayudas o en el requerimiento se indique un enlace concreto para la presentación de subsanaciones, alegaciones u otros.

2.- La persona interesada (física o jurídica) deberá disponer de firma electrónica avanzada: DNIe (DNI electrónico), certificados de la FNMT (Fábrica Nacional de Moneda y Timbre) y con los certificados de persona jurídica, empleado público o persona física emitidos por la ACCV (Autoritat de Certificació de la Comunitat Valenciana). También se admitirán todos los certificados reconocidos incluidos en la Lista de confianza de prestadores de servicios de certificación (TSL) establecidos en España, publicada en la sede electrónica del Ministerio de Industria, Energía y Turismo.

Más información en https://sede.gva.es/es/sede\_certificados

- Le recomendamos que compruebe la validez del certificado en la siguiente dirección:

https://valide.redsara.es/valide/inicio.html

Si no supera la validación del certificado, deberá ponerse en contacto con el organismo emisor del mismo.

- En el caso de presentar un certificado digital de persona física y actuar en representación de otra persona (física o jurídica), se deberá inscribir previamente en el Registro de Representantes ante la Generalitat Valenciana para la realización de trámites por vía telemática.

La información relativa a este Registro está disponible en:

https://www.gva.es/es/inicio/procedimientos?id\_proc=17168&version=amp

## **INTERESADOS**

Los titulares, o sus representantes legales, de las solicitudes de ayudas presentadas con expedientes abiertos

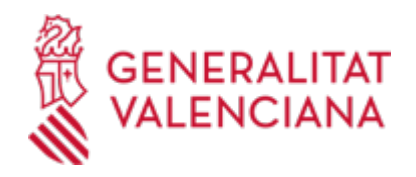

(y no archivados) ante la Dirección General de Innovación.

## **NORMATIVA GENERAL**

· [Normativa] Ley 38/2003, de 17 de noviembre, General de Subvenciones.

<https://www.boe.es/buscar/act.php?id=BOE-A-2003-20977>

· [Normativa] Real Decreto 887/2006, de 21 de julio, por el que se aprueba el Reglamento de la Ley 38/2003, de 17 de noviembre, General de Subvenciones.

<https://www.boe.es/buscar/act.php?id=BOE-A-2006-13371>

· [Normativa] Ley 1/2015, de 6 de febrero, de Hacienda Pública, del Sector Público Instrumental y de Subvenciones.

[https://dogv.gva.es/es/disposicio-consolidada?signatura=001223/2015&idioma=es&L=1&url\\_lista=](https://dogv.gva.es/es/disposicio-consolidada?signatura=001223/2015&idioma=es&L=1&url_lista=)

· [Normativa] Ley 39/2015, de 1 de octubre, del Procedimiento Administrativo Común de las Administraciones Públicas.

<https://www.boe.es/buscar/act.php?id=BOE-A-2015-10565>

· [Normativa] Ley 40/2015, de 1 de octubre, de Régimen Jurídico del Sector Público.

<https://www.boe.es/buscar/act.php?id=BOE-A-2015-10566>

## **DUDAS SOBRE LA TRAMITACIÓN TELEMÁTICA**

### **Dudas del trámite**

· [sdgin@gva.es](mailto:sdgin@gva.es)

**Problemas informáticos**

· [Formulario de consulta](https://sede.gva.es/es/formulari-problemes-tecnics)

#### **SOLICITUD**

## **PLAZO DE PRESENTACIÓN**

- Si se ha recibido un requerimiento (de subsanación o de otro tipo), la documentación deberá aportarse en el plazo que

la Dirección General de Innovación haya establecido en dicho requerimiento.

- Así mismo, si la normativa aplicable al expediente de ayudas o subvenciones de que se trate fija un plazo de presentación, la documentación deberá aportarse en dicho plazo.

- En otro caso, la aportación se podrá realizar en cualquier momento del procedimiento anterior a la resolución del expediente, mientras no se le haya requerido y el expediente no esté archivado.

## **FORMULARIOS Y DOCUMENTACIÓN**

1.Si se trata de requerimiento administrativo, se aportarán los documentos que se soliciten en el mismo.

En otro caso, se aportará bien la documentación que considere pertinente, o bien la que determine la normativa aplicable

al expediente de que se trate, según proceda.

2.- Respecto a esta documentación:

- Es recomendable que, en primer lugar, reúna todos los documentos a presentar y los guarde electrónicamente en su ordenador, de modo que posteriormente pueda incorporarlos en el paso correspondiente del trámite telemático.

- IMPORTANTE: todos los documentos certificados o firmados que se presenten telemáticamente deberán ser enviados en formato PDF y tendrán que incorporar las firmas digitales de las personas o entidades que los suscriban. Para ello la Autoridad de Certificación de la Comunitat Valenciana (ACCV) ofrece un servicio gratuito de firma de documentos PDF.

Acuda a http://www.accv.es para más información al respecto.

- En el requerimiento recibido, o bien, en su caso, en el apartado denominado "¿Qué documentación se debe

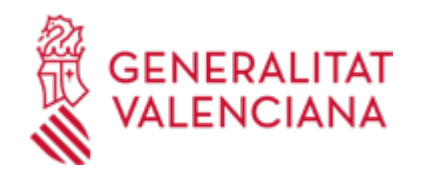

presentar?" el trámite de la Guía Prop al que corresponda el expediente abierto de solicitud de ayudas o subvenciones al que se realiza la aportación, aparecerá el listado de documentos a presentar.

- Si existe modelo normalizado el documento deberá presentarse en él (en muchos casos está disponible en el apartado

"Impresos asociados" del trámite de la Guía Prop al que corresponda el expediente abierto).

Si no existe tal modelo, los documentos deberán ser creados o recabados por la persona solicitante para poderlos adjuntar mediante este trámite telemático.

#### **FORMA DE PRESENTACIÓN**

**Telemática**

La aportación de documentación mediante este trámite SÓLO puede realizarse DE FORMA TELEMÁTICA.

Pinchando en el enlace directo que acaba de indicarse o en el enlace "Tramitar con certificado" (que figura en color rojo

al inicio de este trámite de la Guía Prop), accederá al trámite telemático, que le permitirá cumplimentar el formulario web

de solicitud de aportación, anexar a continuación la documentación que se aporta y realizar la presentación telemática de

todo ello, obteniendo el correspondiente justificante de registro [(que también estará disponible en el Área Personal de

la persona solicitante, a la que puede accederse desde la web de la Generalitat (Web de la Generalitat > Área personal)

o desde su Sede Electrónica (Web de la Generalitat > Sede Electrónica > Acceso al área personal)].

El interesado se identificará con un certificado de firma digital aceptado por la Generalitat, es decir, emitido por una

entidad autorizada.

Una vez cumplimentada la solicitud de aportación de documentación, se validará y, a continuación, se adjuntará el o los

documentos electrónicos que tenga que aportar.

Finalmente, una vez realizado el envío, se registrará de entrada por medio del registro telemático y podrá imprimir una

copia del mismo.

La documentación aportada se incorporará al expediente abierto, y será analizada por el personal de la Conselleria

competente en esa materia, quien procederá en consecuencia.

#### **Acceso con autenticación**

[https://www.tramita.gva.es/ctt-att](https://www.tramita.gva.es/ctt-att-atr/asistente/iniciarTramite.html?tramite=DGM_APD_SUGUS&version=1&idioma=es&idProcGuc=22424&idSubfaseGuc=SOLICITUD&idCatGuc=PR)[atr/asistente/iniciarTramite.html?tramite=DGM\\_APD\\_SUGUS&version=1&idioma=es&idProcGuc=22424&id](https://www.tramita.gva.es/ctt-att-atr/asistente/iniciarTramite.html?tramite=DGM_APD_SUGUS&version=1&idioma=es&idProcGuc=22424&idSubfaseGuc=SOLICITUD&idCatGuc=PR) [SubfaseGuc=SOLICITUD&idCatGuc=PR](https://www.tramita.gva.es/ctt-att-atr/asistente/iniciarTramite.html?tramite=DGM_APD_SUGUS&version=1&idioma=es&idProcGuc=22424&idSubfaseGuc=SOLICITUD&idCatGuc=PR)

#### **TRAMITACIÓN**

#### **ÓRGANOS TRAMITACIÓN**

Los competentes en el expediente al que aporta la documentación.

[Conselleria de Innovación, Industria, Comercio y Turismo](https://www.gva.es/es/inicio/atencion_ciudadano/buscadores/departamentos/detalle_departamentos?id_dept=25897) • PL. GABRIEL MIRÓ, 7 03001 Alacant/Alicante (Alacant/Alicante) Tel.: 012 Web: https://cindi.gva.es/es/inicio

#### **RESOLUCIÓN**

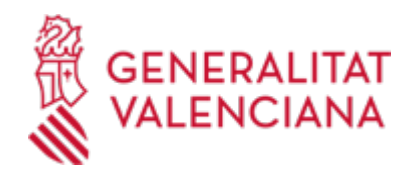

# **ÓRGANOS RESOLUCIÓN**

El competente en el expediente al que aporta la documentación.

[Conselleria de Innovación, Industria, Comercio y Turismo](https://www.gva.es/es/inicio/atencion_ciudadano/buscadores/departamentos/detalle_departamentos?id_dept=25897) • PL. GABRIEL MIRÓ, 7 03001 Alacant/Alicante (Alacant/Alicante) Tel.: 012 Web: https://cindi.gva.es/es/inicio

## **AGOTA VÍA ADMINISTRATIVA**

Sí